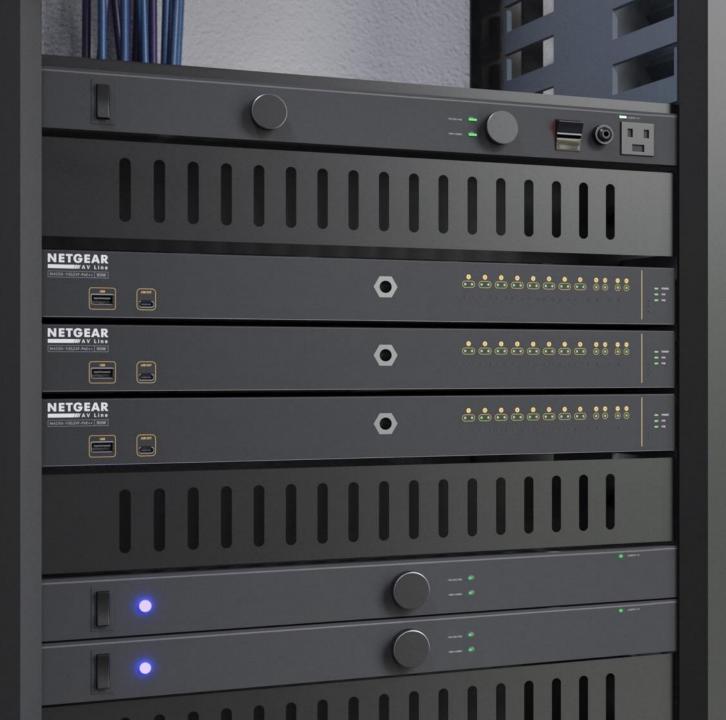

## Configuring AVB

How to configure AVB across the entire network and on a separate VLAN.

## **AVB** Configuration

In this guide we will be going over how to configure a switch with AVB using the Engage controller.

We will do two examples where we will configure the entire network for AVB and then show how to configure AVB on a separate VLAN and select the ports we want to implement AVB on.

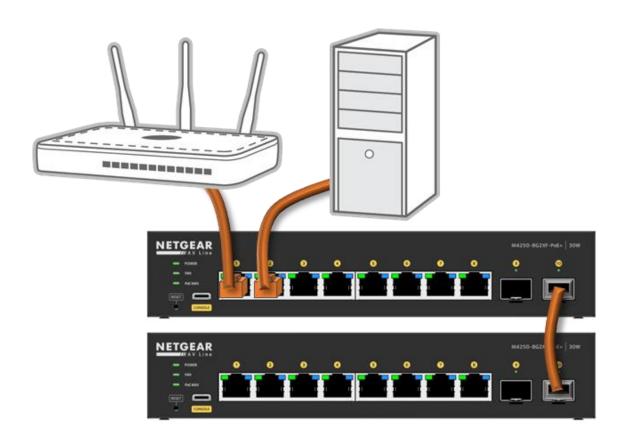

NOTE: In order to configure AVB, you must have an AVB license on each one of the switches you are configuring it on.

AVB will not work with stacked switches or through a LAG.

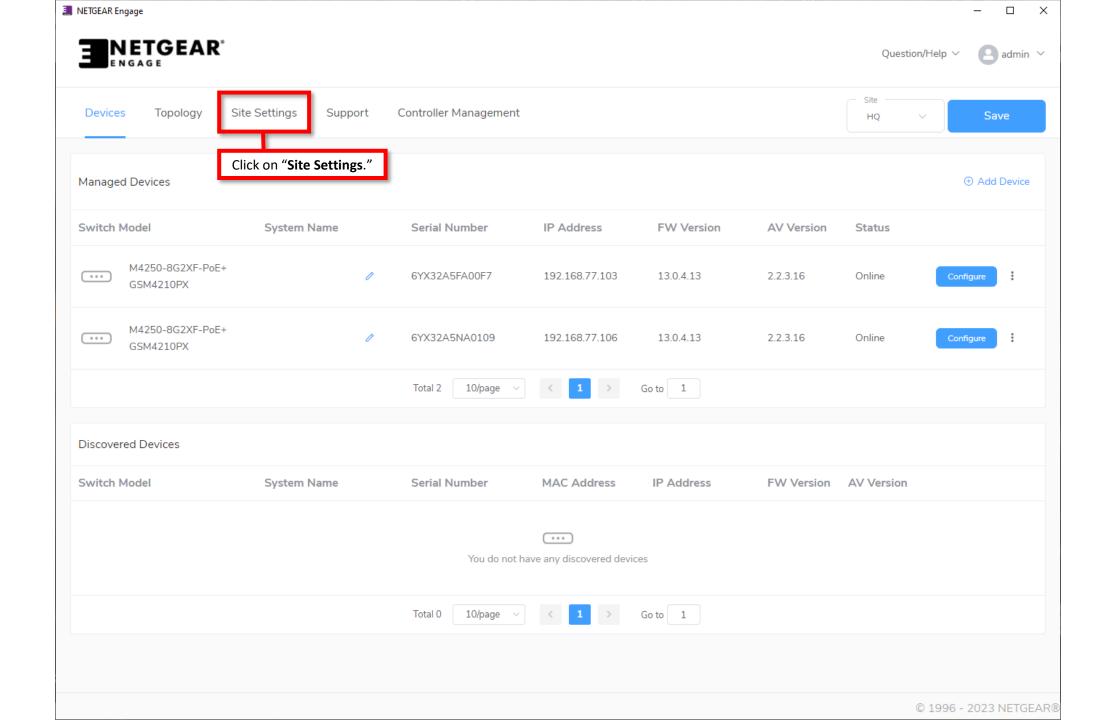

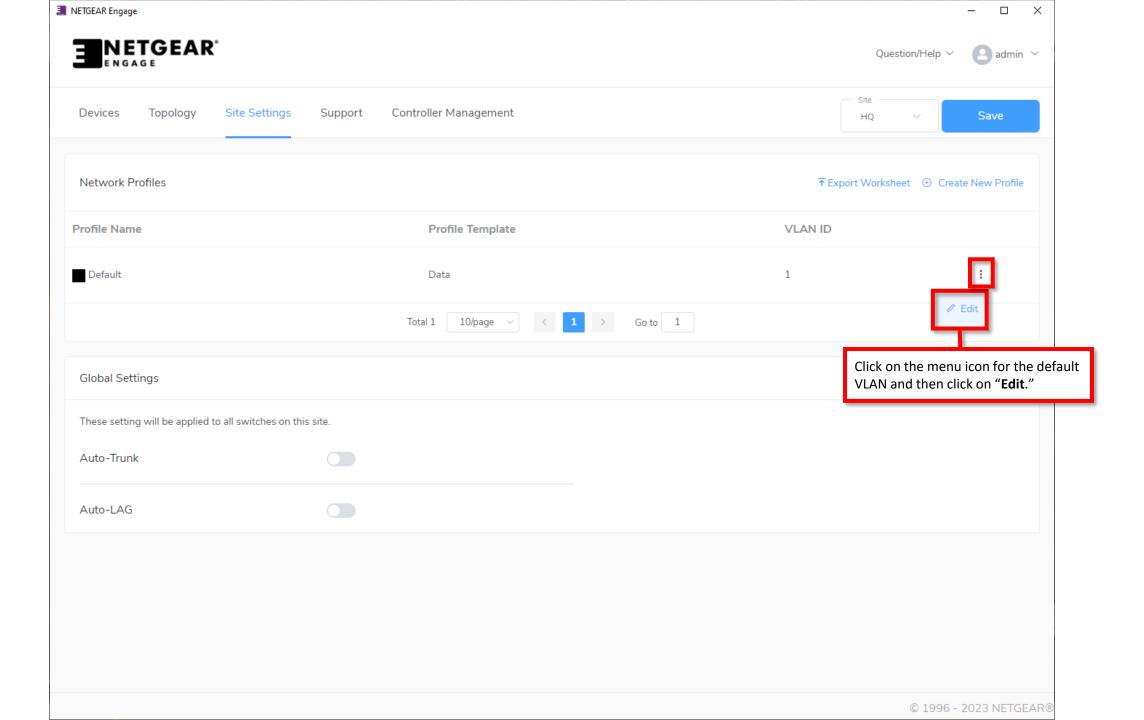

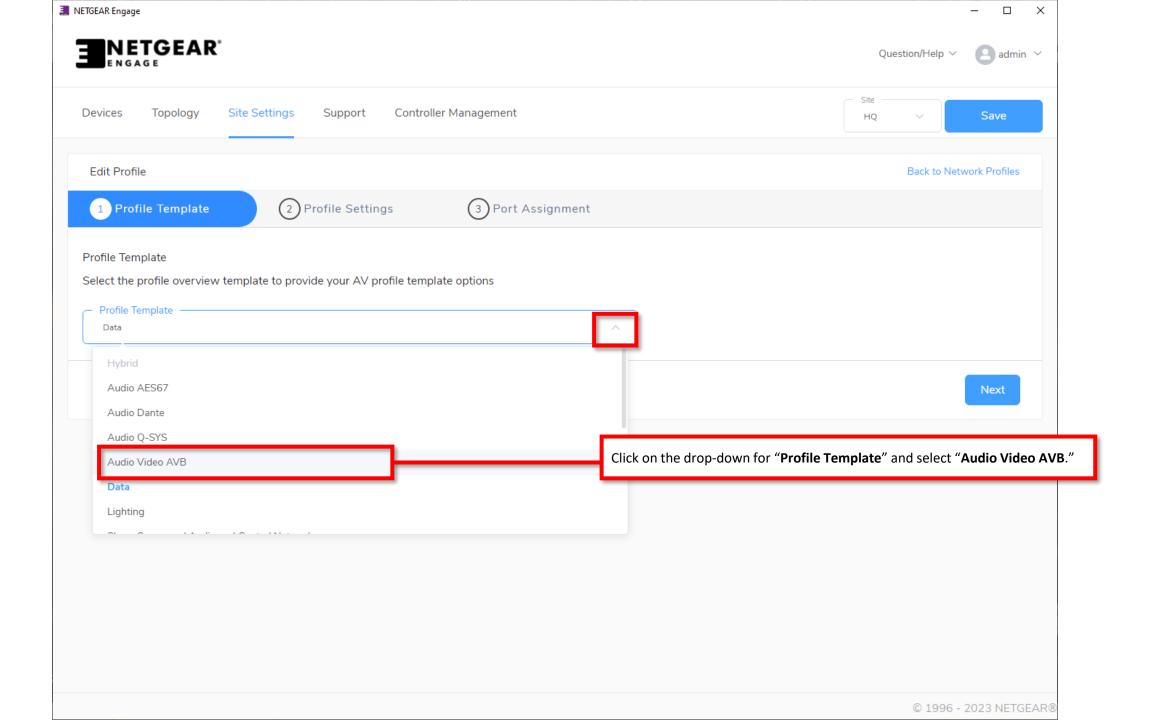

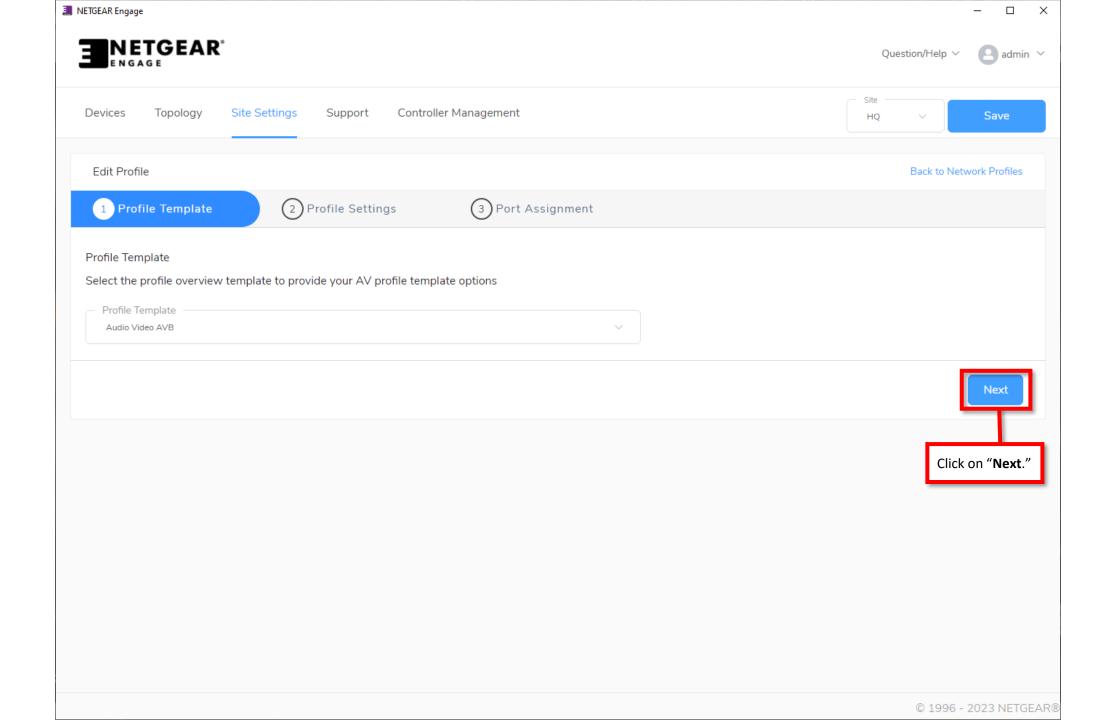

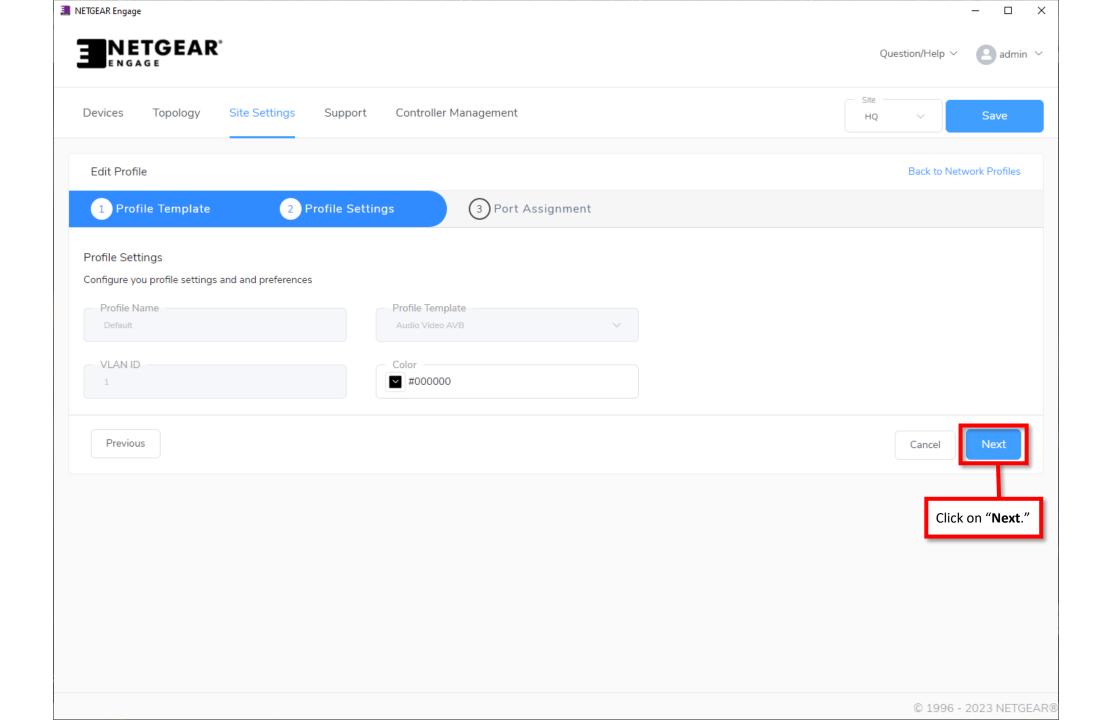

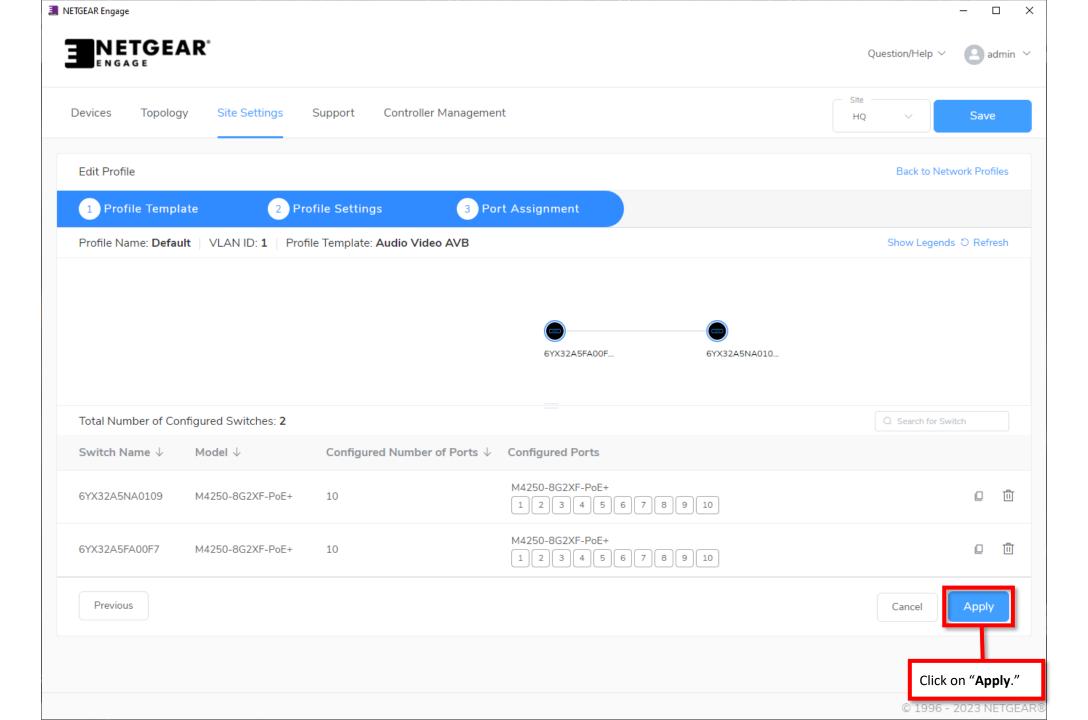

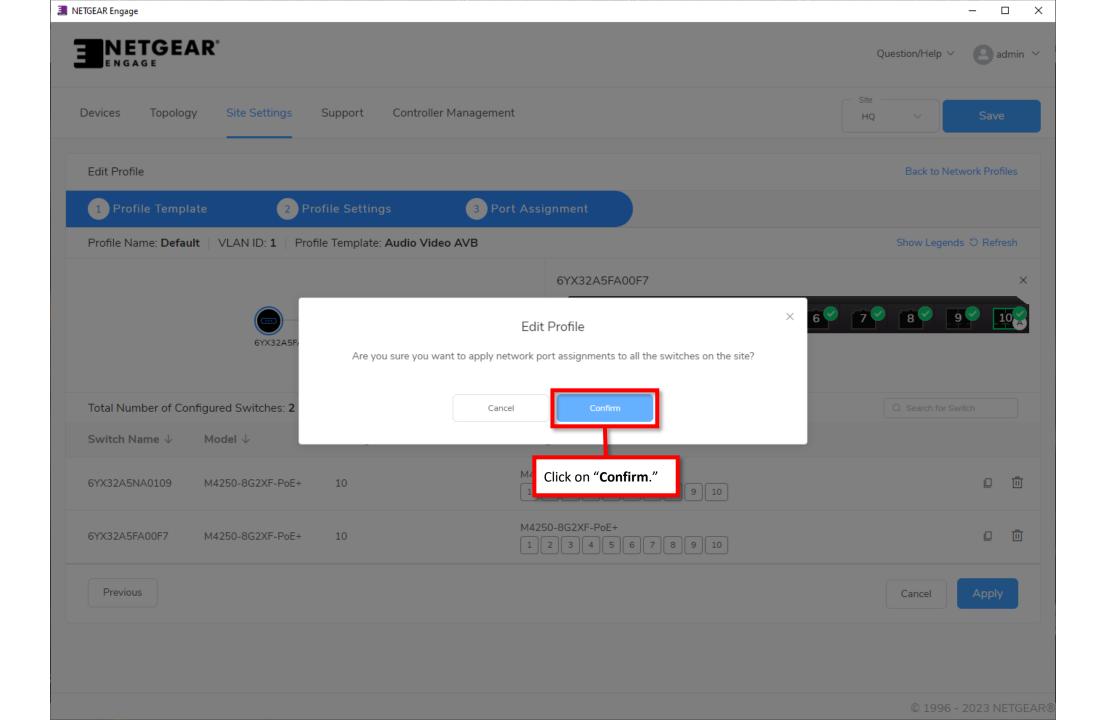

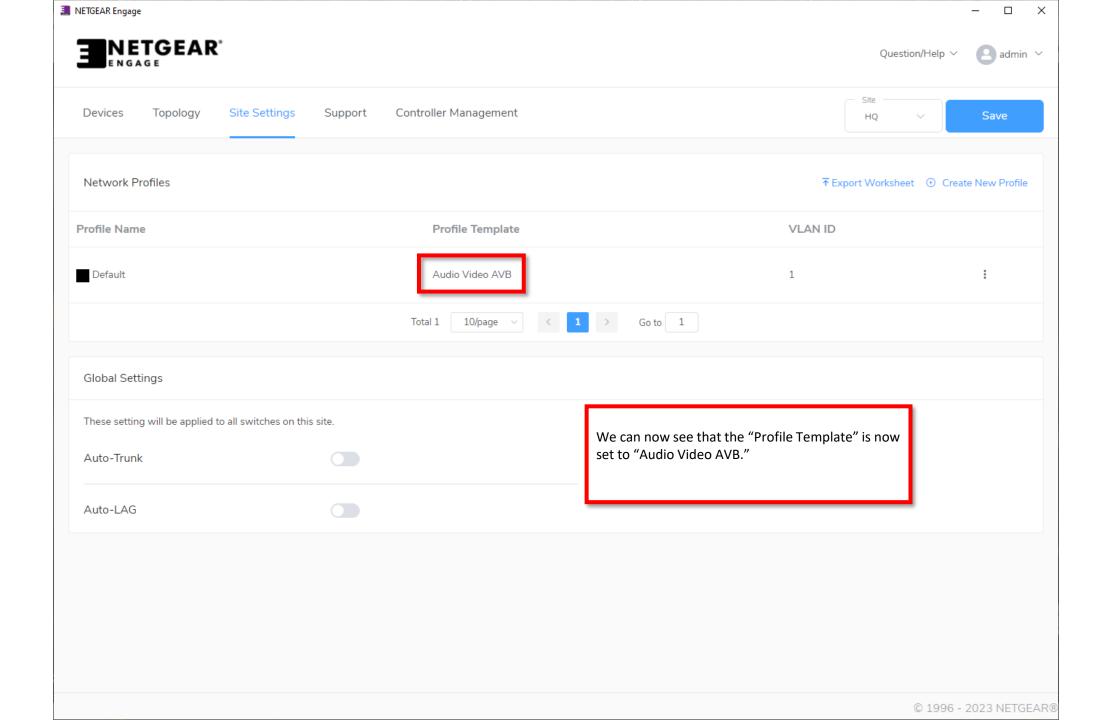

## **AVB Configuration**

We are now going to configure AVB on a separate VLAN.

For this configuration we are starting with the default settings.

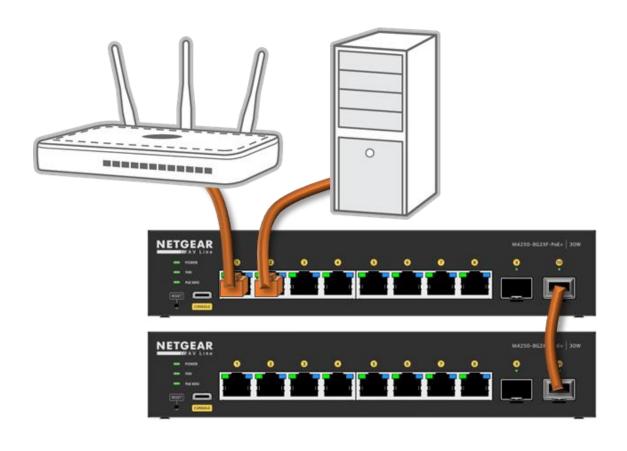

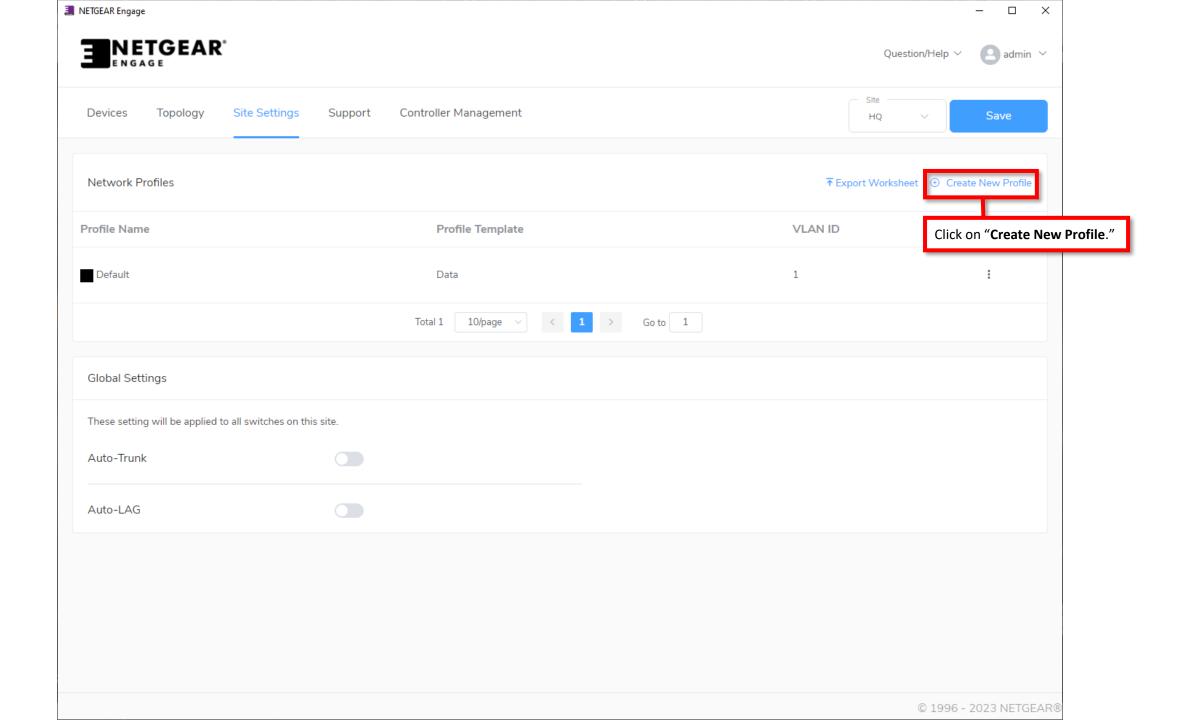

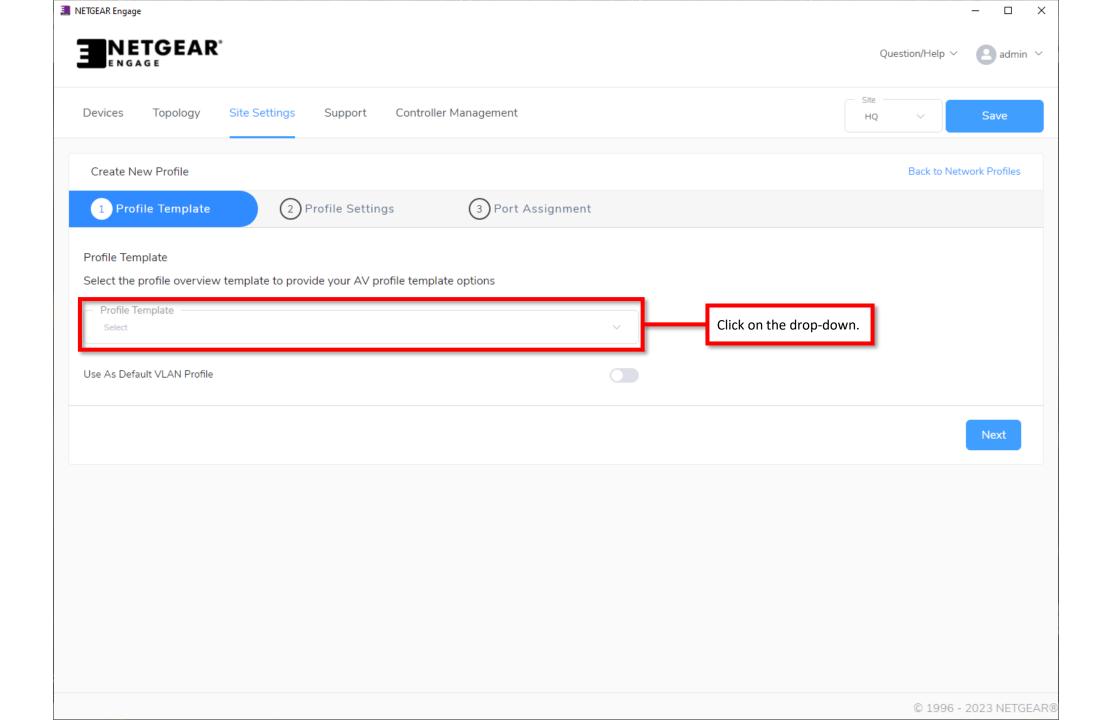

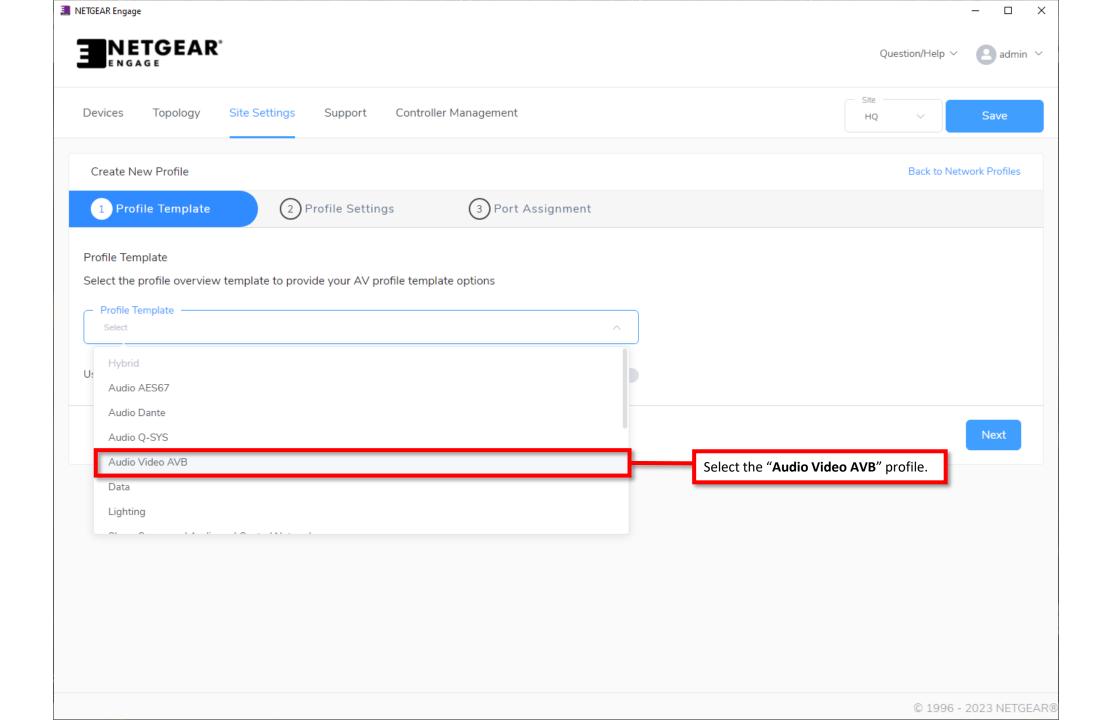

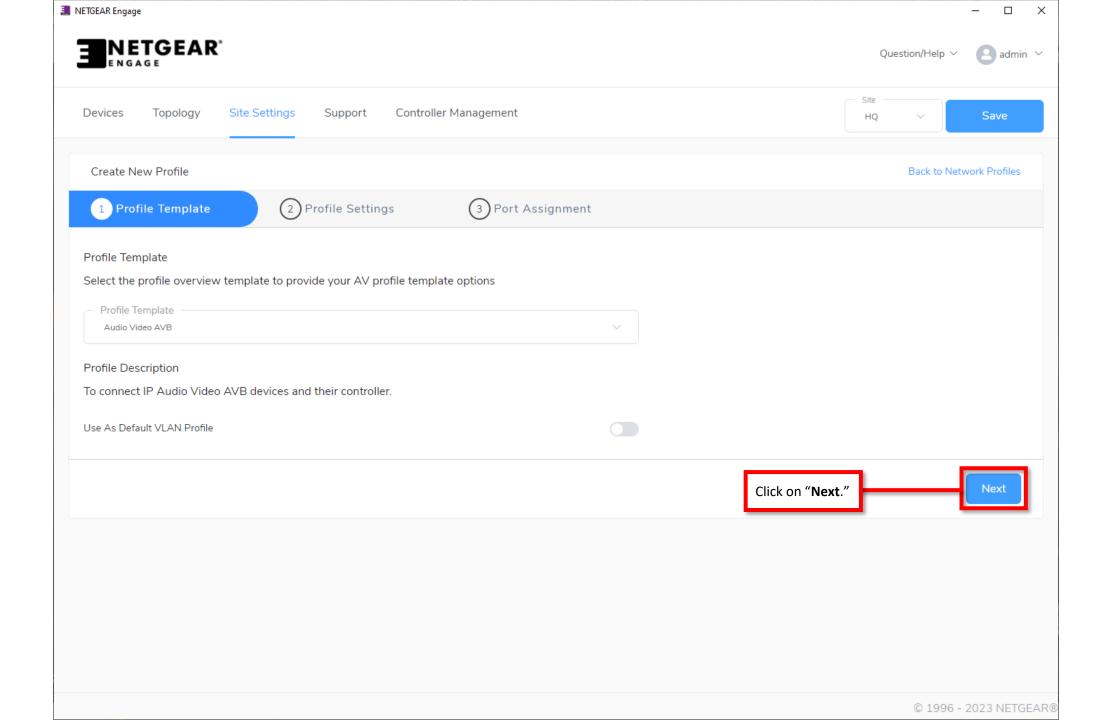

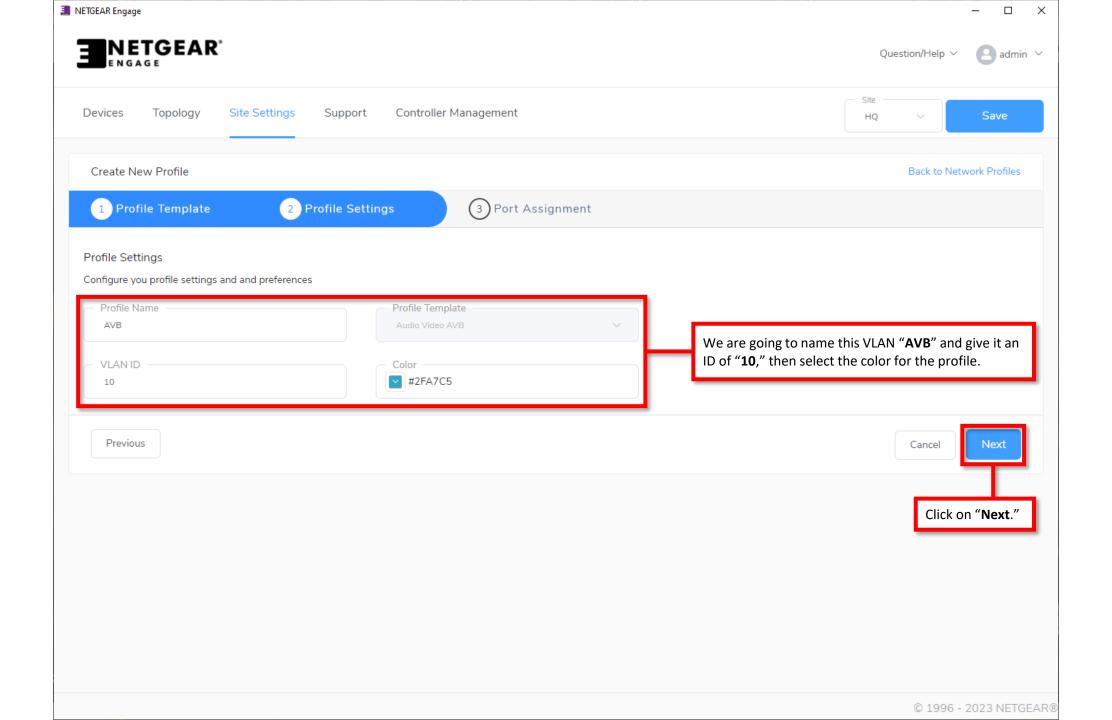

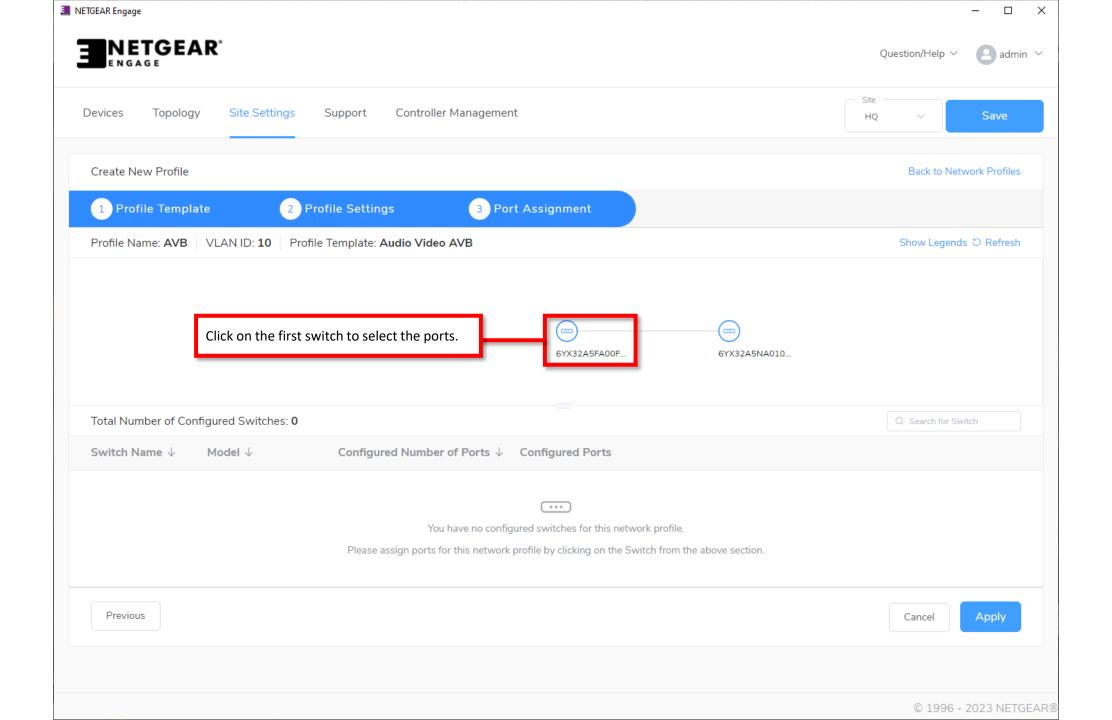

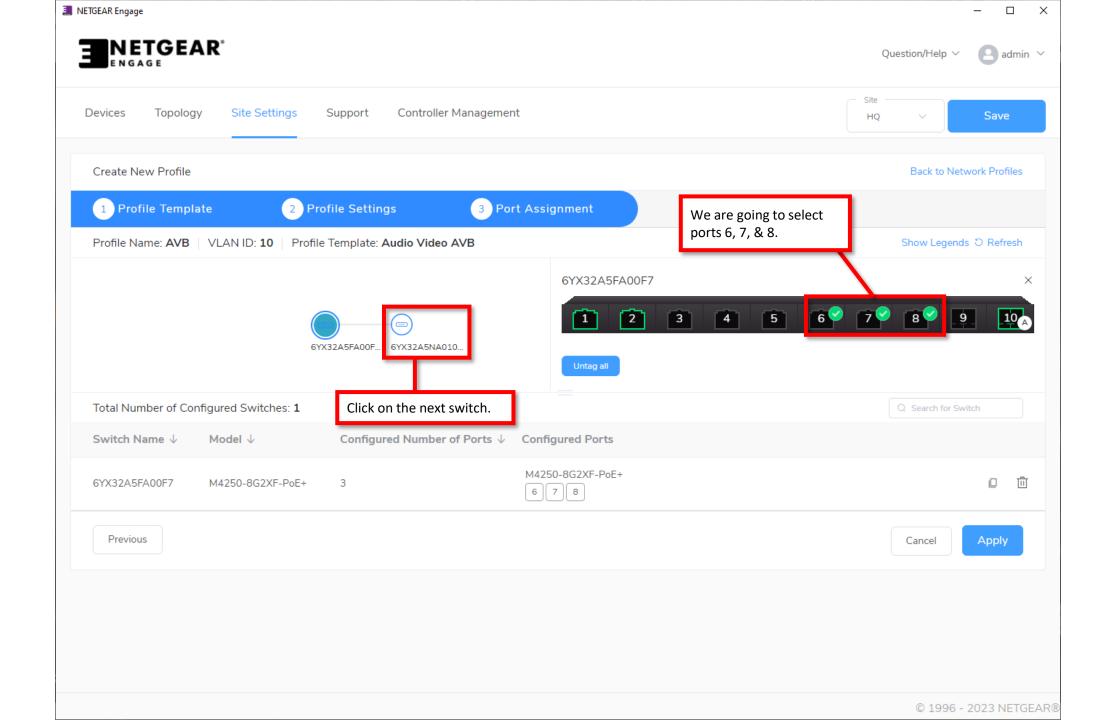

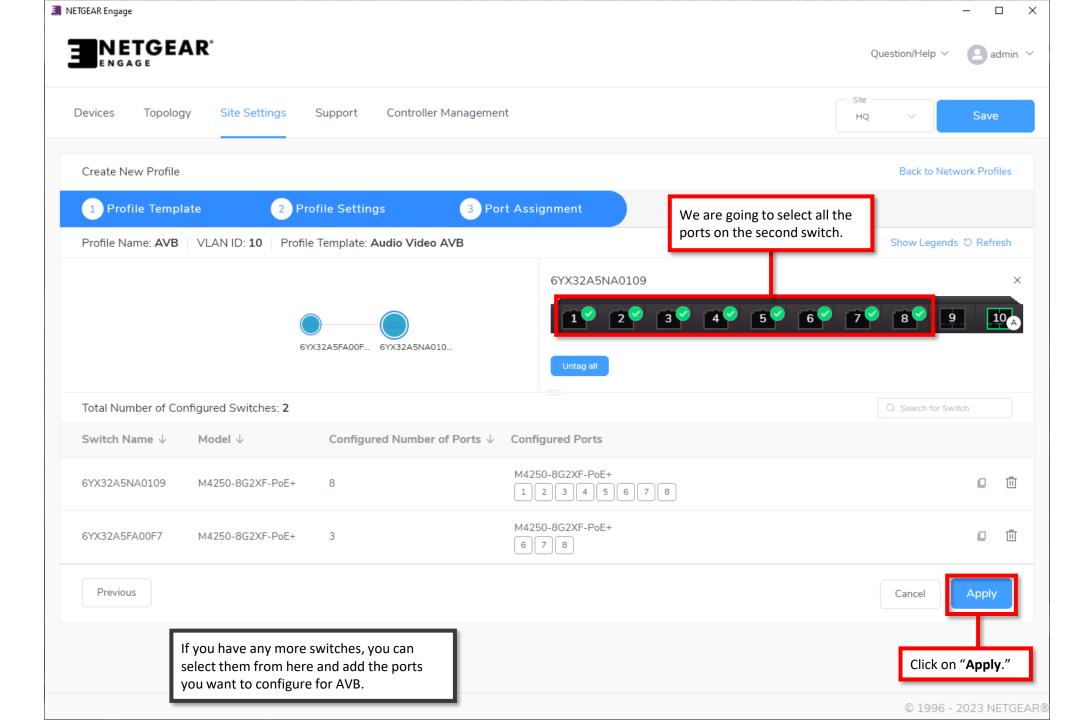

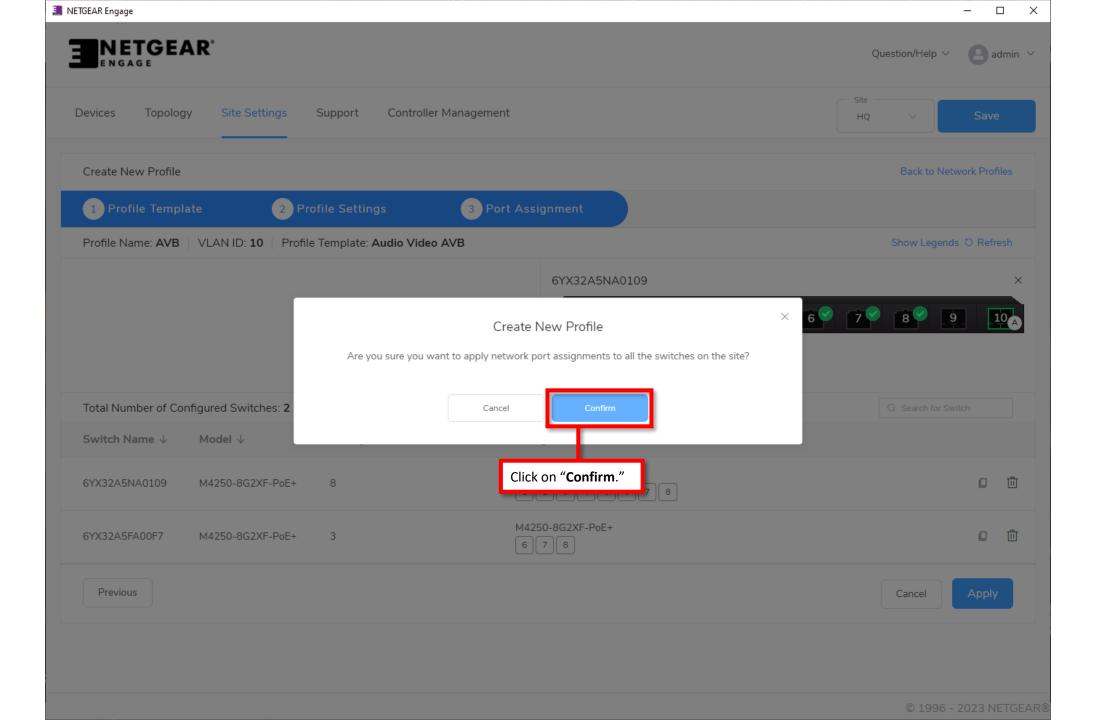

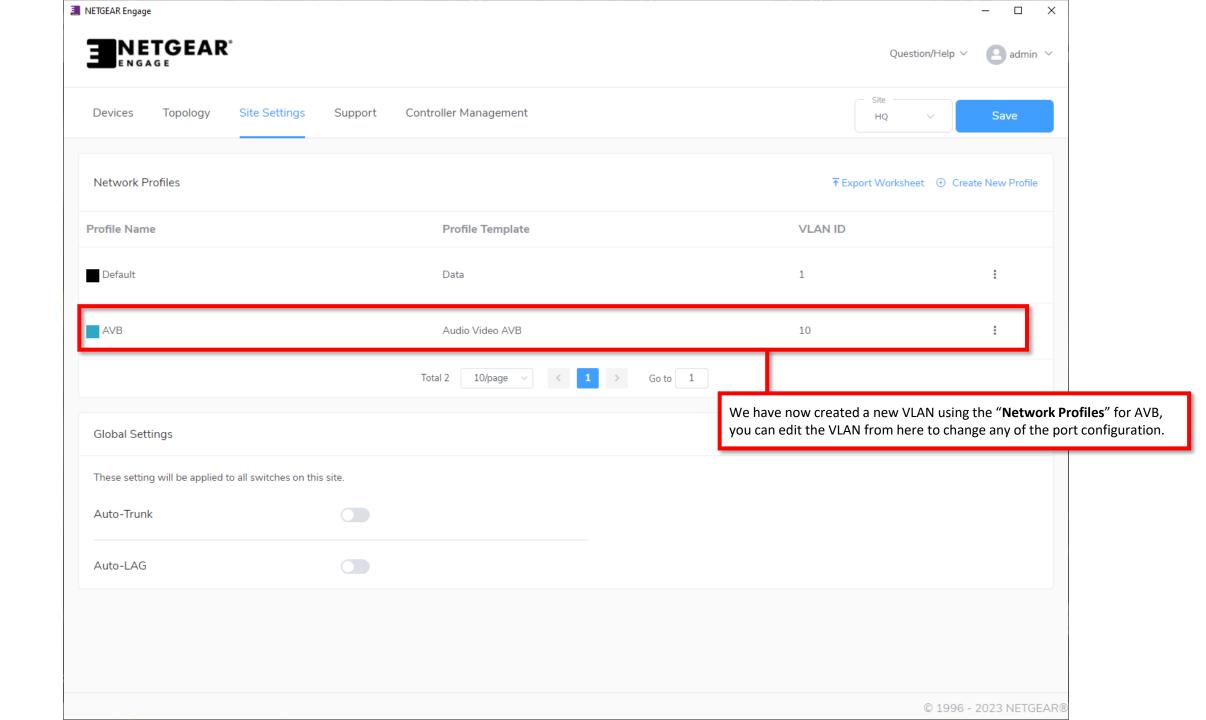

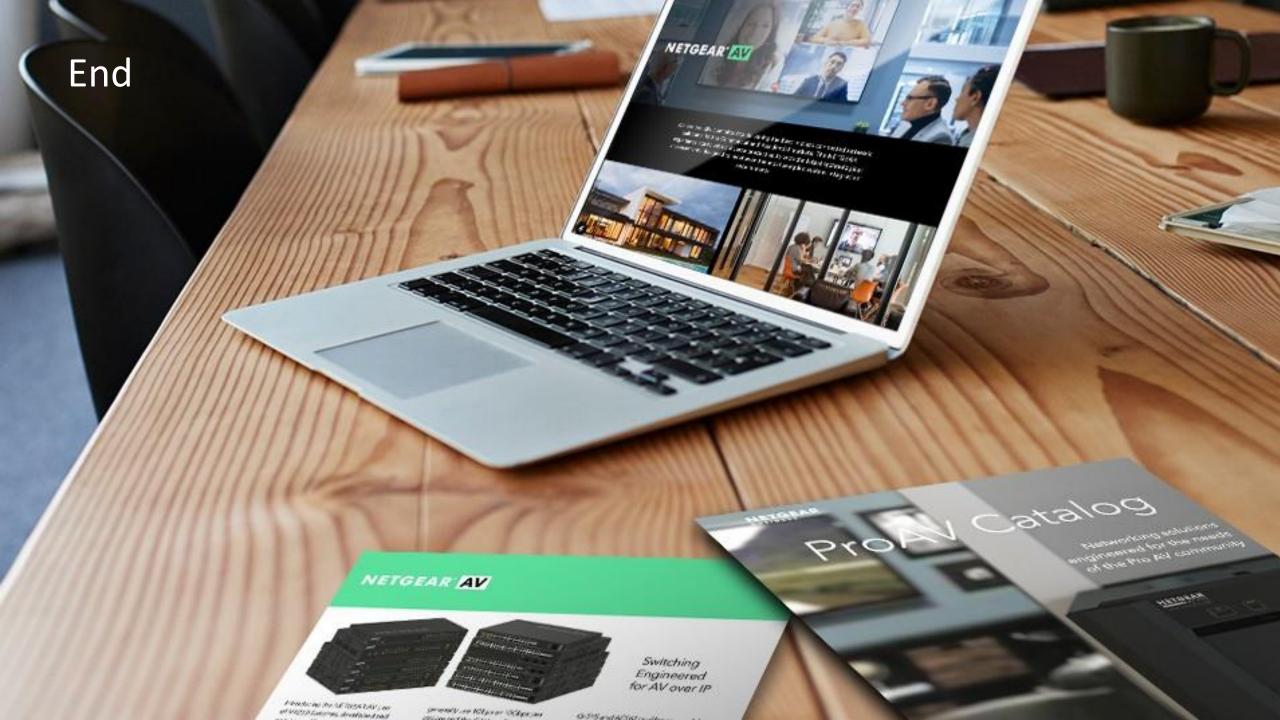